## Free Mobile App to Follow Gotta Move Events

#### Download the Dakiki Mobile Application

- Available on Apple App Store or Google Play
- Search "Dakiki"
- Select & install the app

#### Step 1: Sign Up or Login

- "Sign-up"
	- $\circ$  A new page will open asking you for your basic information.
	- o Once you have filled in all the required information, select the "Register" button at the bottom of the page.
	- $\circ$  The app will send your email a verification code. Enter the code and create a password.
	- $\circ$  You should now be in the application.
	- o Choose Competitions.
- "Login" if you have used Dakki before

Once you are logged in, you will need to Add events to be able to view them.

- Click the  $+$  in the upper right corner.
- At the bottom of the page click on the View all events by competition button

View all events by competition

- Scroll down to Select Gotta Move Competitions. A list of Gotta Move competitions will be displayed.
- Add the event you want to your list.
- Click on At Show to display that event.

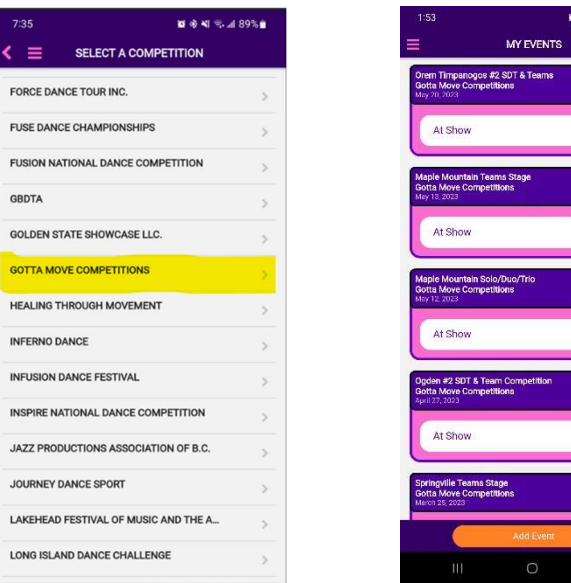

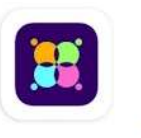

 $\begin{array}{c} \bullet & \bullet \\ \hline \end{array}$ 

 $\frac{1}{\sqrt{2}}$ 

### Dakiki - by DanceComp Genie

Inchol Solutions Inc.

# Free Mobile App to Follow Gotta Move Events

Information for that event will be displayed, including Current Routine, Schedule, and Routine Status. Routine Status is where you will be able to view the current on-stage routine and upcoming routines with current performance times.

During our event you can track progress in the Routine Status or Schedule. Performance times will be updated automatically in the app.

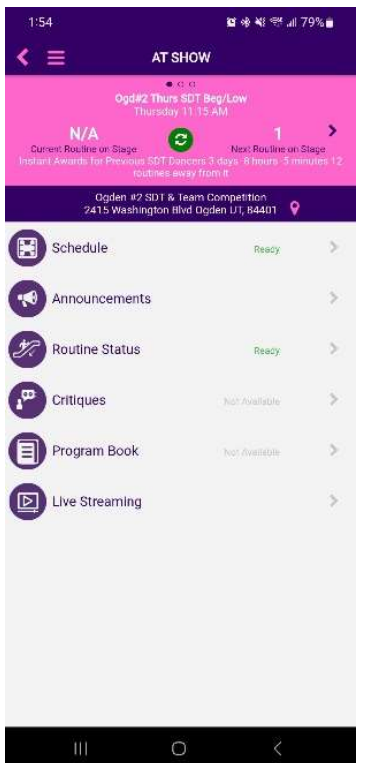

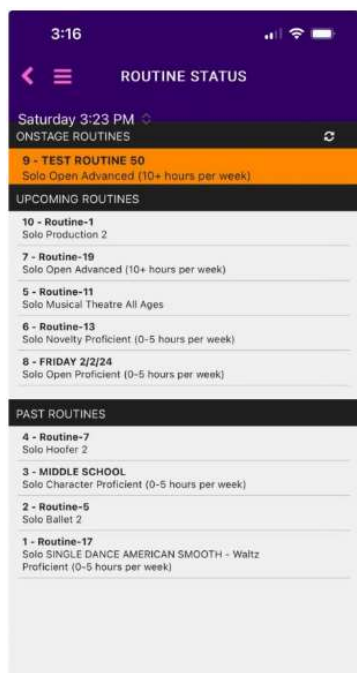

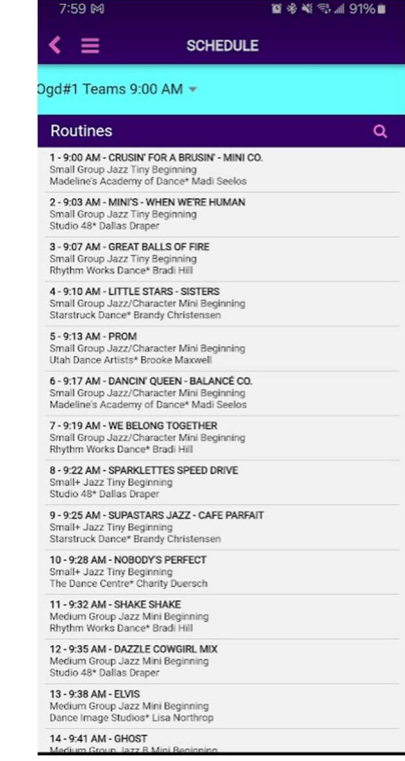

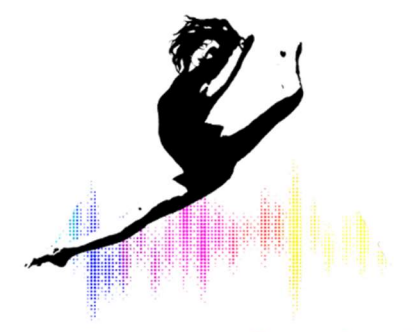

Gotta Move!